## How to view your online applications

Please find below instructions on how to view the children attending your nurseries, starting Reception 2020 online application forms;

You will firstly need to log into yourLGFL or USO.account. If you not have either of these please contact me at admissions@hillingdon.gov.uk

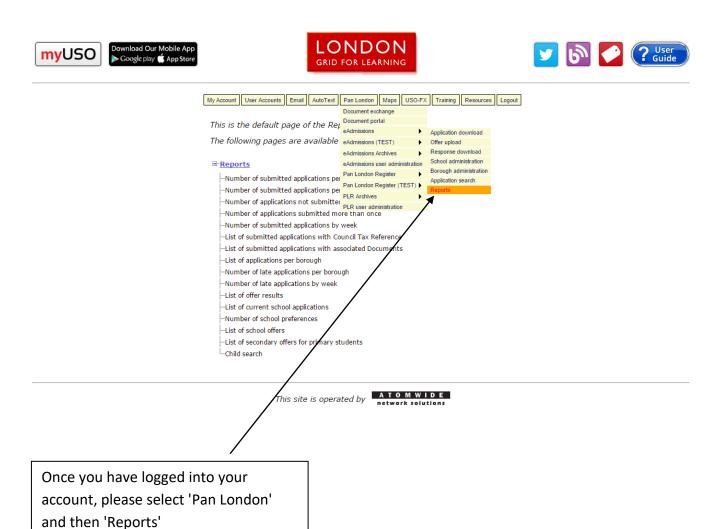

Please note, if the parent has not selected you as their current nursery, you will not be able to view if they have completed an application.

I will contact you nearer to the closing date to advise you who has applied by paper so you do not chase parents who have already applied.

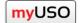

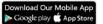

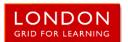

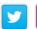

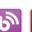

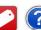

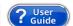

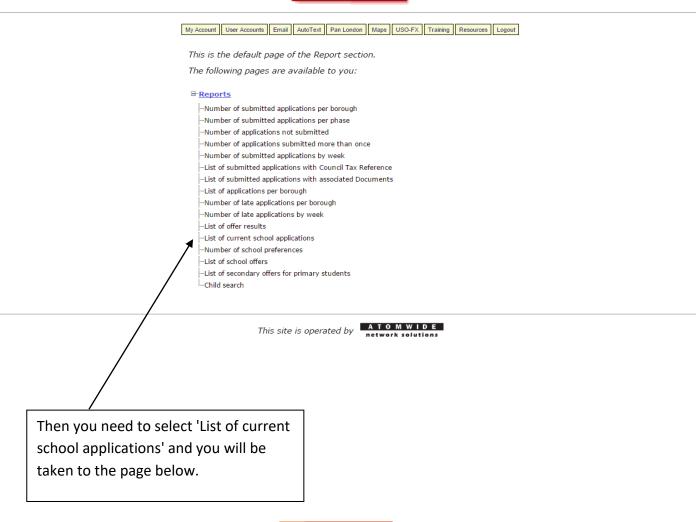

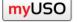

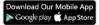

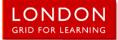

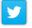

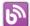

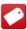

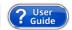

My Account User Accounts Email AutoText Pan London Maps USO-FX Training Resources Logout

## **Current school applications**

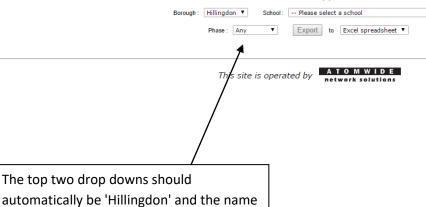

Select 'Reception' as the phase and then Export to an Excel spreadsheet if needed.

of your school.